# INSTALLATION AND OPERATION GUIDE FOR EL-USB-1-PRO

# WARNING

PLEASE READ THROUGH THE MANUAL, WHICH SHOULD BE KEPT FOR FUTURE REFERENCE. PASS THE MANUAL ON TO THOSE WHO USE THIS DEVICE.

DO NOT ATTEMPT TO USE THE EL-USB-1-PRO WITHOUT READING AND UNDERSTANDING THE DOCUMENTATION. THIS PRODUCT IS CAPABLE OF MEASURING HIGH TEMPERATURES, THE CORRECT PROCEDURES ARE REQUIRED TO AVOID INJURY. ANY DOUBT AS TO THE SAFETY OR APPLICATION - STOP! CONSULT A QUALIFIED EXPERT.

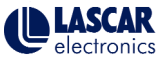

# WARNING

The EL-USB-1-PRO is a professional measuring instrument, designed to record TEMPERATURE. Care must be taken when:

1. Removing the logger from extreme environment - The logger is metal and will retain heat or will remain cold when it has been removed from the environment being measured. Personal protection, such as suitable heat resistant gloves or tools must be used to remove the logger from any environment. See data sheet for maximum and minimum temperatures that the logger can be used in.

2. Replacing batteries - Always operate EL-USB-1-PRO and replace its batteries according to the instructions.

The EL-USB-1-PRO will work in extreme temperatures. However, many batteries will not work at these extremes. Always ensure the specific battery as detailed by Lascar is used. Serious injury can occur if the incorrect battery is used. If you are unable to find the correct battery, contact Lascar Electronics (never accept advice that alternatives batteries can be used unless written approval has been given by the Managing Director of Lascar Electronics Ltd.).

EL-USB-1-PRO is not authorized for use as a critical component in life support devices or systems without the express written approval of the Managing Director of Lascar Electronics Ltd.

If you have any queries about this product please contact the appropriate sales office:

UK sales e-mail: sales@lascar.co.uk US sales e-mail: us-sales@lascarelectronics.com

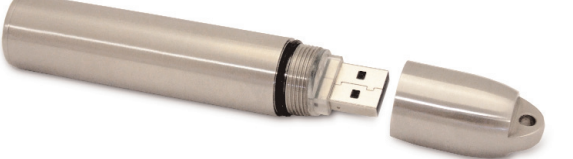

# ENVIRONMENTAL DISPOSAL/WARNINGS

WEEE This product may contain substances that can be hazardous to the environment if not disposed of properly. Electrical and electronic equipment should never be disposed of with general household waste but must be separately collected for their proper treatment and recovery. The crossed-out bin symbol, placed on the product, reminds you of the need to dispose of the product correctly at the end of its life. In this way you will assist in the recovery, recycling and re-use of many of the materials used in this product. At the end of the life of your product please contact your distributor for information on collection arrangements.

Battery Most batteries end up in landfill where their hazardous material can leach into the soil and cause harm. disposal It is much more environmentally friendly to recycle batteries in a safe, correct manner. Follow applicable  $\overleftrightarrow{\boxtimes}$ country, state, and local regulations for disposal/recycling of the 2/3AA battery supplied with your data logger. ハヘ

RoHS<sub>4</sub>

 $\boxtimes$ 

RoHS The Restriction of Hazardous Substances (RoHS) Directive 2002/95/EC of the European Parliament stipulates that certain hazardous substances must not be present above defined levels in products. This data logging product is manufactured to be RoHS compliant.

For further information visit: www.lascarelectronics.com/main/environmental-data-logging.php

# Cómo colocar la batería **BATTERY INSTALLATION** \*See WARNING on page 1 for further battery information

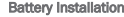

3.6V 2/3AA battery provided, suivre les instructions Before using the data logger you will need to insert the following the instructions below.

des batteries de rechange auprès de PN: BAT 3.6V 2/3AA H TEMP. www.lascarelectronics.com, N° de réf. : Replacement batteries available from www.lascarelectronics.com,

Antes de utilizar el registrador de datos, necesitará colocar la batería 2/3AA de 3,6V suministrada, siguiendo estas instrucciones. Avant d'utiliser l'enregistreur de données, vous devez ci-dessous pour installer la batterie 2/3AA de 3,6 V. Vous pouvez vous procurer

Installation de la batterie

BAT 3.6V 2/3AA H TEMP.

disponibili sul sito web www.lascarelectronics.com, N. art.: BAT 3.6V 2/3AA H TEMP. Pueden adquirirse baterías de repuesto en www.lascarelectronics.com, Pieza número: BAT 3.6V 2/3AA H TEMP.

Prima di utilizzare il data logger, inserire la batteria 2/3AA da 3,6 V fornita in dotazione seguendo le istruzioni. Le batterie di ricambio sono Vor der Benutzung des datenloggers muss eine 3,6V 2/3AA Batterie entsprechend der un tenstehenden anweisungen eingesetzt werden.

Installazione della batteria

Ersatzbatterien können über www.lascarelectronics.com bezogen werden; PN: BAT 3.6V 2/3AA H TEMP.

Einsetzen der Batterie

# IMPORTANT NOTES BEFORE INSTALLING EL-WIN-USB SOFTWARE

### Please read these notes carefully before proceeding with installation.

The screen shots on the 'START HERE' page, overleaf, are taken from Windows™Vista. If you are installing using Windows™XP or 2000 the screens may look slightly different; however, the content will be the same.

4

To install the software and USB driver you must have administrative privileges on the host computer. Contact your IT department if you need further information.

After completing the software installation you must install the driver to use your EL-USB data logger. It is important that the CD is left in the drive during this final stage of **installation.** Please refer to the relevant section for the Windows platform you are using.

This logger is not designed to be permanently connected to a USB port.

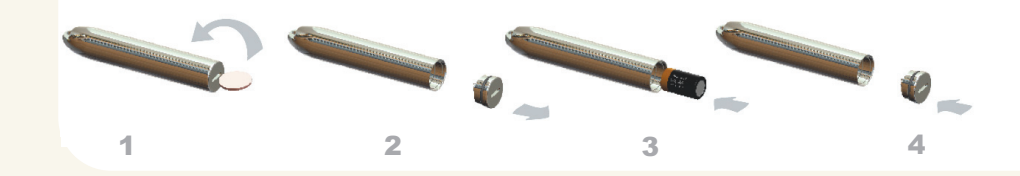

### START HERE Windows™2000/XP/VISTA(32-bit) Important: Leave the CD in the drive while installing your drivers

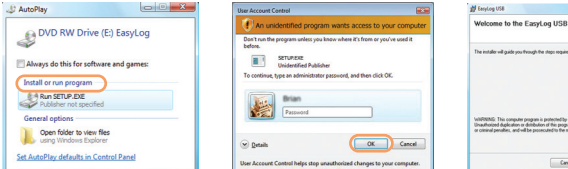

1. Insert the EL-WIN-USB Configuration 2. Installing software requires Software CD into the CD drive of your computer. If the CD does not automatically load, navigate to the CD and double click "Setup" administrative privileges. Accept the "User Account Control" request. enter password if necessary

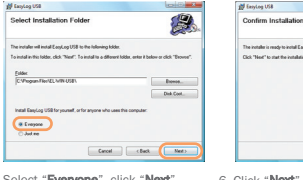

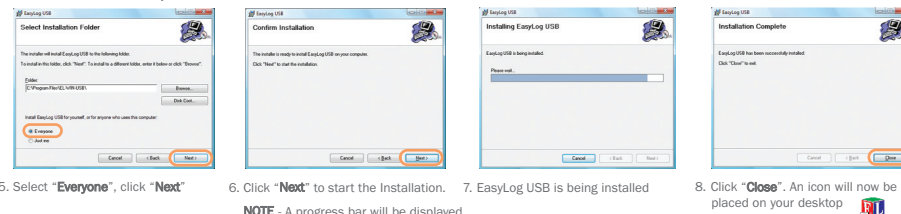

NOTE - A progress bar will be displayed until the installation is complete

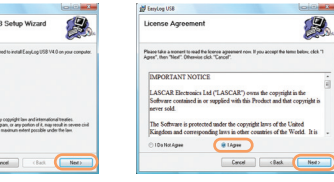

3. Click "Next" 4. Read the "IMPORTANT NOTICE" select "I Agree" and "Next"

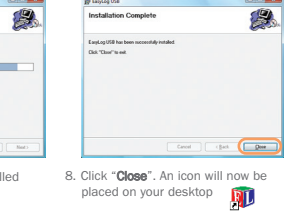

EasyLog USB

You have installed the EL-WIN-USB Configuration Software successfully. You now have to install the USB hardware driver. Please refer to the relevant section depending on the Windows platform you are using

# Distributed by MicroDAQ.com, Ltd. www.MicroDAQ.com (603) 746-5524

# WINDOWS™2000 USB Driver Installation

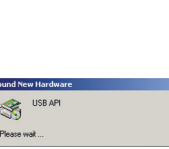

click "Next"

Locate Driver Files

 $\omega$  use  $\omega$ 

Optional search locations: **Contract Services EXTRACTOR** In Specify a location

Minnesot Windows Unidan

1. Insert the USB data logger into a USB port on the computer. The following screens should automatically appear. Windows™2000 refers to the data logger as "USB API" until the end of this installation

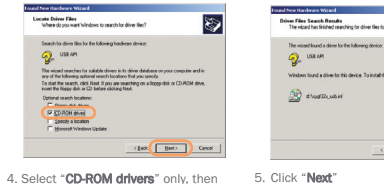

# Delver Files Search Results<br>The airset has finituate agartises for close the for your hardware device Infection transfur diameter this desire. To install the diameterization from 1 state Mean (Bask Chancer Cancel

**Welcome to the Found New** 

**CONTRACTOR** Carol

Hardware Wizard This wissed belos you install a device driver for a

.<br>Continue del Mari

I)

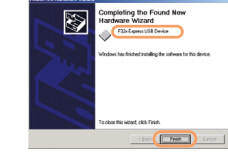

6. Windows™2000 now refers to the data logger as the "F32x Express USB Device" then click "Finish"

### Important: Leave the CD in the drive while installing your drivers

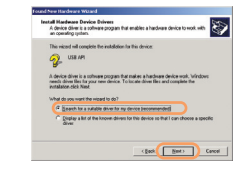

2. Click "Next" 3. Select "Search for a suitable driver for my device (recommended)" then click "Next"

> You have successfully installed the necessary software and driver for your EL-USB data logger. Please refer to page 9 within this manual for a guide on how to use the data logger

6

# WINDOWS ™ XP WINDOWS™XP USB Driver Installation

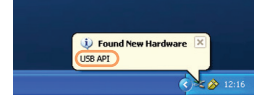

1. Insert the USB data logger into a USB port on the computer. The following screens should automatically appear. Windows™ XP refers to the data logger as "USB API" and "F32x **Express USB Device**" throughout this installation

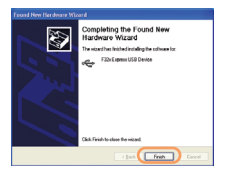

4. Installation is now complete, click "Finish"

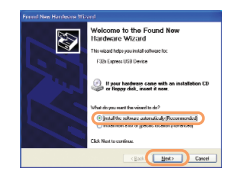

2. Ensure the CD is in the CD drive. Select "Install the software automatically (Recommended)" then click "Next"

NOTE - A screen appears, showing files being copied to your computer

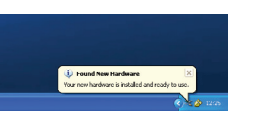

5. The Window will close and you will see the following message

You have successfully installed the necessary software and driver for your EL-USB data logger. Please refer to page 9 within this manual for a guide on how to use the data logger

NOTE - This is a feature of Windows™XP. Selecting "Continue Anyway" will not cause any adverse changes/effects on your computer

Continue Anyway STOP Installation

3. When this window appears, click "Continue Anyway"

The soltware you are installing for this hardware

has not passed Windows Logo testing to verly its compatibility<br>with Windows XP. ([all no who the botting a moortant.)

Continuing your installation of this software may impair<br>or destabilize the correct operation of your system<br>either immediately or in the future. Microsoft strongly<br>recommends that you stop this installation now and

contact the hardware vendor for software that has<br>passed Windows Logo testing.

F32x Express USB Device

**Ardware Installation** 

 $\Lambda$ 

Important: Leave the CD in the drive while installing your drivers

WINDOWS™VISTA(32-bit)

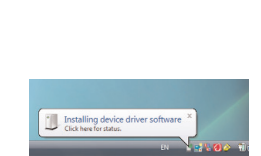

1. Insert the USB data logger into a USB port on the computer. The following screens should automatically appear

C Found New Hardware - USB ARD Insert the disc that came with your USB API If you have the doc that came with your device, insert it now. Windows will automatically<br>casesh the disclar driver suffinant.  $\overline{\phantom{0}}$ + I don't have the disc. Show me other options. China D Cancel

5. The above window will appear after a few seconds. Click "Next

Distributed by MicroDAQ.com, Ltd. www.MicroDAQ.com

# USB Driver Installation **Important: Leave the CD in the drive while installing your drivers**

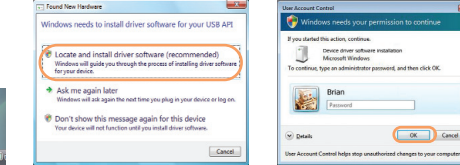

2. Select "Locate and install driver software (recommended)" then click "Next"

> **Condition Hardway - USEApress** O Women Service (R) Windows can't verify the publisher of this driver software The software for this dealer has been supposed the installed **Mindoos has finished installing the driver software for this device** \* Don't leaded this driver or frames a describe de la composició de la contrada de las contradades en coloras -<br>Relayes the boost ies sheuld che<br>monor davina + Install this driver software annualy a boet vas verro sveneto e trentr.<br>Orizintal dive sifraan dispatitor vas menderum'i valida a any some erain serious commercial year renor<br>doc. Uniqued selbser, from other searces may have **City Section**

6. When this window appears, click "Install this driver software anyway"

NOTE - This is a feature of Windows™ Vista. Selecting "Install this software anway" will not cause any adverse changes/effects on your computer<br>
(603) 746-5524

# Installing device driver software

3. Installing the driver requires administrative privileges. Accept the "User Account Control" request. enter password if necessary

Com<sup>2</sup>

Cancel

7. Installation is now complete, Click

Device driver software installation

To continue, type an administrator paraword, and then click CK.

Microsoft Windows

"Finish"

4. The following screen should automatically appear

> You have successfully installed the necessary software and driver for your EL-USB data logger. Please refer to page 9 within this manual for a guide on how to use the data logger

### NOTE

At various times Vista may ask security questions; allow access when prompted

# USING YOUR DATA LOGGER (QUICK START)

The EL-USB data logger you have purchased is a stand-alone device. All communication with the data logger is via a USB port of a PC which has Lascar's configuration software and driver installed. To begin take the following steps:

1. Ensure the battery is correctly installed

2. Insert the data logger into an available USB port on your PC 3. Double click on the EasyLog USB icon on your Windows™ desktop

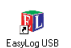

This will load the configuration software. Here you can setup the data logger for a new log, stop and download a data logger that has been recording, view previously saved data in graph format, and check the current status of the attached data logger (including the serial number). Follow screen instructions or consult the help file for further information on running the software.

When setup is complete the data logger should be removed from the USB port to begin recording. If you would like advice on how best to use the data logger for a particular application please contact your nearest Lascar representative.

Visit www.lascarelectronics.com to register your data logger online, download the full data sheets and upgrade to the latest software version

# (603) 746-5524 www.MicroDAQ.com Distributed by MicroDAQ.com, Ltd.

LASCAR ELECTRONICS (HK) LTD. Unit Nos. 6-8, on 19/F Futura Plaza 111-113 How Ming Street Kwun Tong, Kowloon HONG KONG T +852 2389 6502 F +852 2389 6535 E saleshk@lascar.com.hk

LASCAR ELECTRONICS INC. 4258 West 12th Street Erie, PA 16505 UNITED STATES T +1 (814) 835-0621 F +1 (814) 838-8141 E us-sales@lascarelectronics.com

LASCAR ELECTRONICS LTD. Module House Whiteparish, Salisbury Wiltshire, SP5 2SJ UNITED KINGDOM T +44 (0) 1794 884567 F +44 (0) 1794 884616 E sales@lascar.co.uk

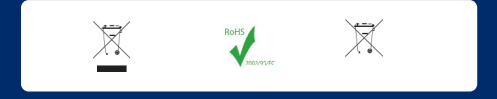

Installation and Operation Guide issue 1.0 09/09 www.lascarelectronics.com